## **Clearing browser cache in Edge**

1. Open Microsoft Edge.

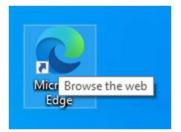

2. Press Control + Shift + Delete at the same time to open the Clear Browsing Data setting.

| F                                                                                                    |                                                                                                    |
|----------------------------------------------------------------------------------------------------|----------------------------------------------------------------------------------------------------|
| Time range                                                                                                    |                                                                                                    |
| Last hour $\checkmark$                                                                                                    |                                                                                                    |
| Browsing history                                                                                                    |                                                                                                    |
| Download history                                                                                                    |                                                                                                    |
| Cookies and other site data<br>From 7 sites. Signs you out of most sites.                                                             |                                                                                                    |
| <ul> <li>Cached images and files</li> <li>Frees up less than 1 MB. Some sites may load more slowly<br/>on your next visit.</li> </ul> |                                                                                                    |
| Clear now Cancel                                                                                                    |                                                                                                    |
|                                                                                                    | <ul> <li>Browsing history<br/>None</li> <li>Download history<br/>None</li> <li>Cookies and other site data<br/>From 7 sites. Signs you out of most sites.</li> <li>Cached images and files<br/>Frees up less than 1 MB. Some sites may load more slowly<br/>on your next visit.</li> </ul> |

- 3. Set a time range -- we recommend All time -- and uncheck Browsing history, Download history, and Cookies and other site data, unless you'd like to clear any of those as well.
- 4. Click on Clear now.

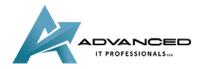

advanceditpros.com